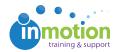

## **Auto-Archive Projects**

Published on 02/06/2017

## What is Auto-Archive?

If enabled, projects that are saved with a 'Closed' project status will be automatically archived according to the interval chosen in Account Settings. We highly recommend taking advantage of this feature in order to maintain a decluttered project workspace.

## **Enabling Auto-Archive**

To enable auto-archive, navigate to **Account > Account Settings > Customize** > **Project Options.** 

You have a choice of two global auto-archival intervals:

- 1. Auto-archive at the end of the business day
- 2. Auto-archive at the end of the business week